# Release Notes: Atlas Chiropractic Systems Update

ver. 4.22

## How do I know which version I am running?:

Check the title bar in your Atlas Software. The title bar displays the Atlas Chiropractic Software name, the Current Logged In Atlas User, the Current Logged in Windows (Computer) User and the current Program (P) and Database (D) version number.

### What's New? Quick View:

- Provider hour ranges! You can now set hour changes in advance with a user friendly wizard
- Colour bands are now set in the provider hours wizard
- Exceptions have the new look and setup wizard as well
- Colour bands can now be attached to exception hours
- Insurance Companies screen got a makeover for streamlined usability
- A new layout for Health Messages as well
- Added a new Nickname token for SMS and Emails
- New Neurosimulator and Nerve Chart available only in Atlas Flex

#### What's Fixed? Quick View:

- Birthday Pitstops now trigger properly when patients are manually arrived
- Newly added services now properly propagate to the transaction modify screen
- Corrected issue preventing holiday and vacation messages appear properly on schedule
- Search via card/fob now properly includes inactive patients
- Fixed issue preventing default statement messages from being set properly
- Corrected an issue that allowed new financial plans to be linked to previous plans
- Date of last statement is now set properly for all family members when family statement printed
- Visit counts properly accounted for when posting from Atlas Flex
- Atlas Flex now warns when cash is not open
- Refreshing your browser, when using Atlas Flex, will no longer post additional charges
- Printing insurance forms will no longer error if a message is not selected
- Corrected errors when generating Saskatchewan insurance batch
- Saskatchewan WCB forms are no longer truncating phone number and claim date
- EIN and SSN populating correctly when generating 5010 forms
- Fixed an issue which caused insurance paid amounts to round on statements
- Box 9 prints properly when re-printing US1500 HCFA forms
- US1500 HCFA forms now allow for resubmission codes to print in box 22
- Corrected issue that required a credit card reader be plugged in order for power pay to load
- Questions can no longer be saved without an answer type selected
- Issue causing mislabeled insurance payment amounts in Summary of Receipts corrected
- Merged statement no longer displays asterisks (\*) for the running balance
- Financial plan payments now properly reported in daily reports

- Statements can now be emailed when generated from the transactions screen
- Correctly issue which occasionally allowed confirms to be sent for completed appointments
- Past appointments which may be in confirms tab no longer receive appointment reminders
- Auto charged transactions now have paid by correctly set to amount due
- Sounds now correctly play for No Future Appointment pitstops
- Fixed occurrence that allowed postdated payments to be added to the wrong patient
- Patient visit counts now counted when posting, instead of displaying, to prevent confusion

## **Lead Campaigns**

Lead and patient retention campaigns can be defined under setup->Campaigns. Each campaign consists of a series of templates to be emailed, texted, or conveyed by phone to the patient/Lead each with a day number to space out the contacts.

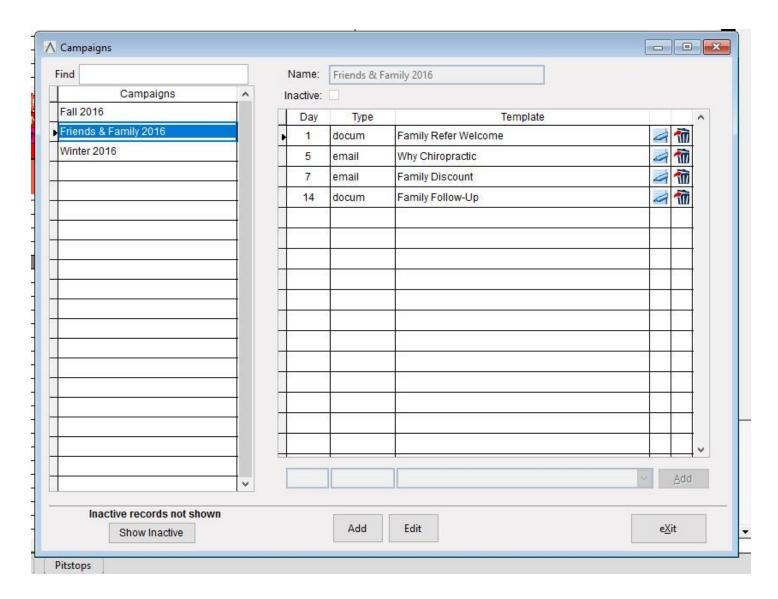

Campaigns are assigned to patients/leads on the edit patient form (available currently for leads or dropped out).

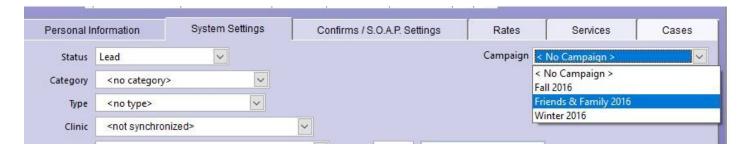

Once assigned, patients will be added to the SafetyNet according to the campaign schedule under the Leads tab.

| SAFET     | Y NET F        | or Provider All | )       |               | •              |              |           |
|-----------|----------------|-----------------|---------|---------------|----------------|--------------|-----------|
| Summary   | No Appointment | Missed Ca       | ncelled | Confirms Lead | S Other Future | e   Inactive | e Dropp   |
| ld        | Patient Name   | Misc            | Pro     | Campaign      | Contact Desc   | Contact By   | Contact _ |
| 6311 Appl | le, Apple      |                 | RCM     | Winter 2016   | Test           | Email        | Contact   |
| 6454 Dole | , Bob          |                 | SER     | Winter 2016   | Test           | Email        | Contact   |
|           |                |                 |         |               |                |              |           |
|           |                |                 |         |               |                |              |           |
|           |                |                 |         | 3             |                |              |           |
| Sec. 1    |                |                 |         | A.            |                |              |           |
|           |                |                 |         | 3             |                |              |           |
|           |                | 4.              |         | A.            | ac:            |              |           |
|           |                |                 |         |               |                |              |           |
|           |                |                 |         |               |                |              |           |
|           |                |                 |         |               |                |              |           |

The Safety manager looks slightly different for leads, replacing the appointment and transaction ledger with the script for the contact.

#### **Customer Support:**

Atlas Support personnel are trained specifically on the Atlas Chiropractic Software. On occasion, they are able to assist with general computer support (networking, antivirus, and configuration). Atlas recommends that issues outside of the scope of Atlas Support be directed to the appropriate Support professional. A qualified, onsite IT technician can provide you with the most accurate information to resolve your Technical Issues. Atlas Support may be able to assist your technician in resolving issues regarding your Operating System or System Maintenance, to help facilitate the proper function of Atlas.

**Support Contact Information:** 

Mon-Thur: 8am to 7:30pm EST Fri: 8am to 4:30pm EST

Phone: 1-866-76ATLAS (2-8527) Fax: 1-226-315-1900

Email: support@atlaschirosys.com

**Copyright / Trademark:** This manual is designed to explain the features and functions of the Atlas Chiropractic Software, Generation 3. There are some features or functions that will not be available to Generation 1 customers.

Atlas Chiropractic Systems reserves the right to make changes or amendments to the User Manual at any time without obligation to notify users of such changes. Due to these changes, Atlas does not guarantee the accuracy of the information.

The trademarks mentioned in this document are the property of their respective owners. Complying with copyright and software license laws is the responsibility of the end user.